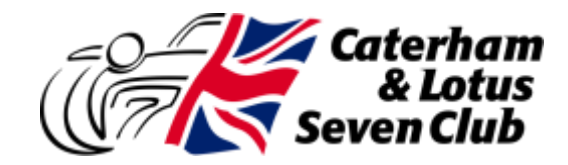

## **Just joined the club? Welcome!**

The club website contains lots of information on club activities, technical guides for working on Caterham and Lotus Sevens, a vibrant forum (BlatChat) including a technical discussion area and details of special offers and discounts for members. There is an events calendar, details of where and when area meetings are held and member blogs (you can write your own if you wish). Here's how to access the website

To complete this you will need to sign in or create a new user account using your membership number : [Membership number] and you website access pin [Website Access PIN - Updates to Main Website end of each Working Day.]

## **To create a new user account on the website please follow these instructions:**

Go to this address where you can register a new account: [www.caterhamlotus7.club/user/register](http://www.lotus7.club/user/register)

Select a username (this will be used for all your forum posts) and enter your email address (this should be the one you received this email on).

You must click to accept the Terms and Conditions of use, which includes the "Code of Conduct" and then click the button "create new account". Close the website.

You will receive a notification email containing a one-time login link (if it doesn't arrive within a couple of minutes, check your spam folder).

Click on the one-time login link in the email and you will be taken to the website.

Click the "Log in" button .

You will be presented with the edit page for your user account.

Enter a password and re-enter it.

Click on the "membership" button to the left of the screen and add your membership number [Membership number] and membership PIN [Website Access PIN - Updates to Main Website end of each Working Day.]

Scroll to the bottom of the screen. Click "Save".

## **If you have already created an account on the club website:**

Click the "Log in" button and sign in using your username and password.

Once in go to My Profile and select edit.

Click on the "membership" button to the left of the screen and add your membership number [Membership number] and membership PIN [Website Access PIN - Updates to Main Website end of each Working Day.]

Scroll to the bottom of the screen. Click "Save".

The system may not show you as member straight away, as the system only updates at close of business each working week day.

Once the system has update you will be showing as a member and be able to see all the member-only content such as TechTalk, Guides and Members' Benefits.

Whenever you login again, please visit www.lotus7.club/user and use your username not your email address.

If you have problems registering with the site, please email [adminteam@caterhamlotus7.club](mailto:adminteam@caterhamlotus7.club) – we are part time volunteers so please be patient.

Make sure you include your real name, membership number and the email address you are trying to register with on any request for help.